## K4 KEYBOARD SERIES - MANUAL

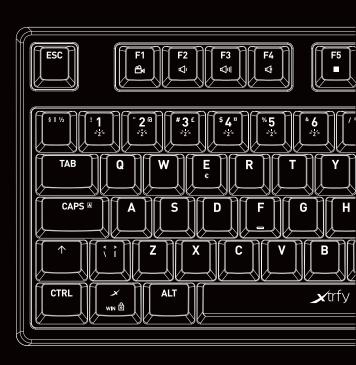

### PLUG-AND-PLAY

Connect the K4 to the USB port. Driver installation starts automatically.

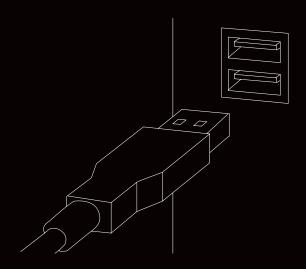

## **SETTINGS AND FUNCTIONS**

The K4 features a range of customization options and convenient quick keys. All settings are made directly on the keyboard, by pressing the FN key + the desired setting key.

# **RGB ILLUMINATION**

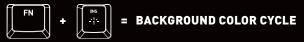

Press FN + INS to start a cycle of shifting backlight colors.

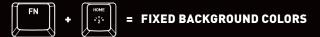

Press FN + HOME repeatedly to switch between 7 different background colors.

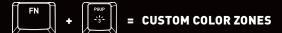

Press FN + PGUP for LED illumination in 6 color zones. To set the color of each zone, press FN + PGUP again. When the NUM, CAPS and SCROLL lights in the upper right corner blink, press FN + the numbers 1–6 repeatedly to adjust the colors. When you're done, press FN + PGUP again.

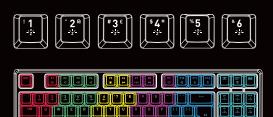

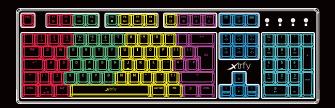

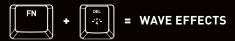

Press FN + DEL repeatedly to switch between two different wave effects.

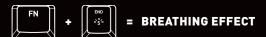

Press FN + END once to start the 7-color breathing effect cycle, and twice to lock the breathing effect at the current color.

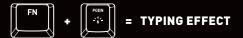

Press FN + PGDN to start a multi-color typing effect. (Visible when typing.)

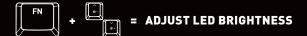

Press FN + the up/down arrow keys to increase/decrease the brightness of the LED lighting.

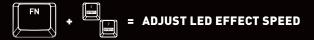

Press FN + the left/right arrow keys to decrease/increase the speed of the LED effects.

## OTHER USEFUL KEYS AND SHORTCUTS

FN + 🗶 = Lock Windows key

FN + F1-F8 = Media controls

FN + F9 = F-mail

FN + F10 = Web browser FN + F11 = Lock all keys

FN + F12 = Calculator

### **TROUBLESHOOTING**

- » Make sure the K4's USB connector is firmly attached to your computer's USB port.
- » Connect to another USB port.
- » Connect to another computer.
- » Factory reset the keyboard by pressing and holding the FN key + backspace for 10 seconds.

### **NEED BACKUP?**

If you have any questions, we're never more than an email away. Contact us at support@xtrfy.com

**CHECK OUT MORE XTRFY PRODUCTS AT XTRFY.COM** 

# DESIGNED IN SWEDEN